COM Controller Crack Free Registration Code Free Download [Win/Mac]

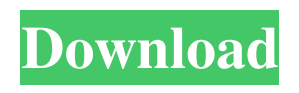

# **COM Controller Crack+ Download [Win/Mac] [Latest-2022]**

- Allows access to hardware directly by an external PC. - Can send any type of command on the basis of the information returned by the device. - Based on RS-232 comms and can connect up to 4 devices to the PC in any number configuration (0 to 4) on the basis of the configuration selected. - Allows fast communication through the use of a high performance processor. - Allows fast and easy connection of DMX, IP, FLC, HIP, MODO, etc. - Can be controlled by any DMX, IP, FLC, HIP, MODO, etc. software - Some functions may be to slow if the device does not return information quickly enough. - Can control multiple devices with just one PC program, unlike HIP. - The program can be started manually. - Allows you to set your own device and command name. - The program creates a configuration that is saved in the COM Controller program so you can use the same configuration next time you start the program. - Allows control of 1 or 2 devices with just 1 PC program. - When running in the background (the 'window' is not visible) the COM Controller program is similar to a background process which will not use any resources, so is more efficient than if the 'window' was visible. - Allows a PC to connect to any number of devices over the network in any number of configurations. - Allows easy connection to devices using DMX, IP, FLC, HIP, MODO, etc. - Allows easy connection to devices using DMX, IP, FLC, HIP, MODO, etc. - Allows easy connection to devices using DMX, IP, FLC, HIP, MODO, etc. - Allows easy connection to devices using DMX, IP, FLC, HIP, MODO, etc. - Allows easy connection to devices using DMX, IP, FLC, HIP, MODO, etc. - Allows easy connection to devices using DMX, IP, FLC, HIP, MODO, etc. - Allows easy connection to devices using DMX, IP, FLC, HIP, MODO, etc. - Allows easy connection to devices using DMX, IP, FLC, HIP, MODO, etc. - Allows easy connection to devices using DMX, IP, FLC, HIP, MODO, etc. - Allows easy connection to devices using DMX, IP,

### **COM Controller Crack+ With Key**

KEYMACRO is a small program that will send MIDI CC messages to a device. Connect to any compatible USB MIDI hardware (or use KeyMacro directly to send MIDI CC messages). In addition to using MIDI CC messages to activate and trigger other applications (eg: a song sequence), the MIDI CC messages can be used to change the current application or even bring up the Windows Taskbar. You can use KeyMacro to change the current application and even bring up the Windows Taskbar (if the program is running in the background) Select the number of the application you wish to control with MIDI CC messages (or use /NUMBER if you wish to use a pre-set number). To change to the next application, use KEYMACRO or MIDI CC to send a -1 message. Press the /START key if you wish to use a pre-defined MIDI CC number, otherwise press CTRL+K to send a -1 message. KeyMacro will then go back to the first application you selected. If you have no MIDI hardware connected, KeyMacro will tell you this, and will not change the current application. MIDI CC Syntax Examples: /SET CC #1 To set CC #1 to MIDI CC 123. /SET CC #2 To set CC #2 to MIDI CC 124. /SET CC #3 To set CC #3 to MIDI CC 125. /SET CC #4 To set CC #4 to MIDI CC 126. /SET CC #5 To set CC #5 to MIDI CC 127. /SET CC #6 To set CC #6 to MIDI CC 128. /SET CC #7 To set CC #7 to MIDI CC 129. /SET CC #8 To set CC #8 to MIDI CC 130. /SET CC #9 To set CC #9 to MIDI CC 131. /SET CC #10 To set CC #10 to MIDI CC 132. /SET CC #11 To set CC #11 to MIDI CC 133. /SET CC #12 To set CC #12 to MIDI CC 134. /SET CC #13 To set CC #13 to MIDI CC 135. /SET CC #14 To set CC #14 to MIDI CC 136. /SET CC #15 To set CC #15 to MIDI CC 137. /SET CC #16 To set CC #16 77a5ca646e

## **COM Controller With License Key For Windows**

This is a V3 revision of the COM Controller utility created by Phil G. I have attempted to tidy up the code by making many of the functions optional and I have added a graphical user interface for testing and debugging. I have also added an auto run function which allows you to start a program configuration from the program window. The program connects to another device (a light or projector) via a serial port and tries to emulate a simple RS-232 controller. You can configure the commands to be sent via RS-232 (if the command is valid it is sent via RS-232). You can optionally configure the program to start after a given delay from startup. You can also select which device is configured first (if several are available). You can select which COM port to use (either COM1 or COM2). You can configure what buttons are present on the COM port to map them to the supplied COM port or control channels. The program supports 4 devices. You can select one of 4 default configurations to start the program (1 to 4) or you can type in your own configuration to start (by selecting an Auto Run option). Each of the 4 devices must be connected to a COM port. The program will start up to 4 separate instances (which represent the 4 devices), each of which is its own separate program. The COM port to use is selected in the configuration window. Each COM port is represented by its own COM channel. For example COM1 is represented as channel 1, COM2 is represented as channel 2 and COM3 is represented as channel 3. In the COM window you can select to start the COM port or COM channel. Each channel has 3 groups of 1 to 5 buttons. Each button group is represented as a distinct object. Button 1 in the first group is represented by the first button object. Button 1 in the second group is represented by the second button object. Button 1 in the third group is represented by the third button object. Button 1 in the fourth group is

#### **What's New in the COM Controller?**

CommController is a utility to control a number of external devices from a single program, using RS232 commands. It was designed in particular to allow direct control of devices by the DMX Listener program and HIP, but maybe suitable for other purposes as well. The syntax to start the program is as follows: ComController [1..4] [/START] where the [1..4] is the number configuration you want to use (if no number is entered the first available configuration is used). and [/START] is an optional argument to start a previsouly defined configuration automatically (this is the same as selecting the Auto Run checkbox). The program was designed in particular to allow direct control of devices by the DMX Listener program and HIP, but maybe suitable for other purposes as well. If your question was about the software itself, check out my commercial version of this software. If your question was about the manual of the software, I recommend to read the manual, if you want to change any of the options. If you don't want to change anything, just close this window and continue as normal. To see the control device overview, enter: /HELP. This opens the following window: If your question was about the COM Controller software, you can check for updates by downloading the latest version from the Download page. If you want to report an error, please follow the instructions. If you have a problem, please send an email to wolter@cycuit.com. The following COM Controller Error Report form should be sent with the error report. Hello, I have the same problem, trying to install a serial cable and the software just stops and says "Unknown error" error: [85] 98.13 I've tried downloading and reinstalling the software several times, so it should be working. If you already have a serial cable, I suggest that you test the cable and the RS232 port before connecting it to the COM Controller software. You can do this by 1) starting the software with the COM Controller parameters: ComController 1/CFG=/COM\_CONTROL/SERIAL 2) Put your COM Controller cable and the terminal of your computer, that you want to use as device, to a hub and connect the cable with the COM port. 3) Start the COM Controller software and set the COM Controller parameters. If you don't have a serial cable, I suggest that you buy one and test the cable and the RS232 port before connecting it to the COM Controller software. You can do this by 1) starting the software with the COM Controller parameters: ComController 1 /CFG=/COM\_CONTROL/SERIAL 2) Put your COM Controller cable and the terminal of your computer, that you

# **System Requirements For COM Controller:**

\* Compatible with Microsoft Windows XP/Vista/7/8/8.1/10 \* Intel Pentium III 800Mhz or higher recommended, 1GHz recommended \* 512MB RAM recommended \* 64MB VRAM, 1280x1024 resolution or higher recommended \* Minimum of 1GB free hard disk space \* 56K modem recommended, ADSL recommended \* Cross-platform compatible (Mac, Linux and others). \* The game is provided on multiple installation formats including exe and zip (both compatible

Related links:

<https://jolomobli.com/ghost-mouse-auto-clicker-crack-with-serial-key-free-download-latest/> <http://laboratorstiintecognitiveclinice.ro/?p=10034> <https://www.raven-guard.info/rich-text-editor-with-serial-key-for-pc/> <https://soroherbaria.org/portal/checklists/checklist.php?clid=59941> <https://freetrialme.com/verypdf-pdf-to-text-ocr-sdk-for-net-crack-product-key-full/> [http://www.barberlife.com/upload/files/2022/06/4tsR9K89RRX91Dx4zZYm\\_06\\_72b78beed141926fc6d7267109020336\\_file.pdf](http://www.barberlife.com/upload/files/2022/06/4tsR9K89RRX91Dx4zZYm_06_72b78beed141926fc6d7267109020336_file.pdf) [https://triberhub.com/upload/files/2022/06/sOTM4QEmeqYS9GYctSPO\\_06\\_72b78beed141926fc6d7267109020336\\_file.pdf](https://triberhub.com/upload/files/2022/06/sOTM4QEmeqYS9GYctSPO_06_72b78beed141926fc6d7267109020336_file.pdf) [https://socialspace.ams3.digitaloceanspaces.com/upload/files/2022/06/GyxorRntjnBF1HGwH45s\\_06\\_a09a8b17c39c0d0b92c59926744cea2f\\_file.pdf](https://socialspace.ams3.digitaloceanspaces.com/upload/files/2022/06/GyxorRntjnBF1HGwH45s_06_a09a8b17c39c0d0b92c59926744cea2f_file.pdf) [https://rocky-woodland-32546.herokuapp.com/DMX\\_LightShow.pdf](https://rocky-woodland-32546.herokuapp.com/DMX_LightShow.pdf) https://chatinzone.com/upload/files/2022/06/mjVO7TvbCsLAh9zqOcvc\_06\_4ab717b0878b9f1195e6dc272c09ff0b\_file.pdf